## EKSEMPLER PÅ FILM OG TV

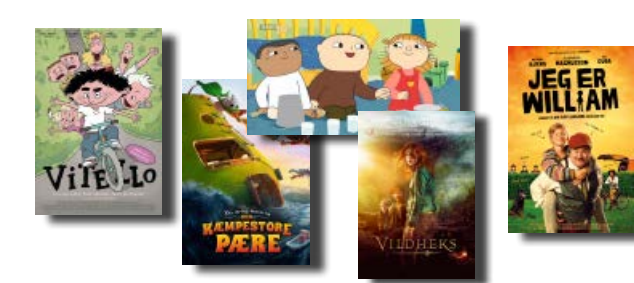

## Indskoling/mellemtrin

**[Vitello](http://mitcfu.dk/CFUFILM1105897)** – film **V** Dansk 0.-3. klasse

**[Den utrolige historie om den kæmpestore pære](http://mitcfu.dk/CFUFILM1075767)** – film **V** Dansk 0.-3. klasse

**[Vildheks](http://mitcfu.dk/CFUFILM1105900)** – film **V** Dansk 2.-5. klasse

**[Jeg er William](http://mitcfu.dk/CFUFILM1076393)** – film **V** Dansk 2.-5. klasse

**[Alfons leger Einstein](http://mitcfu.dk/TV0000103146)** – tv Dansk, teknologiforståelse 0.-2. klasse

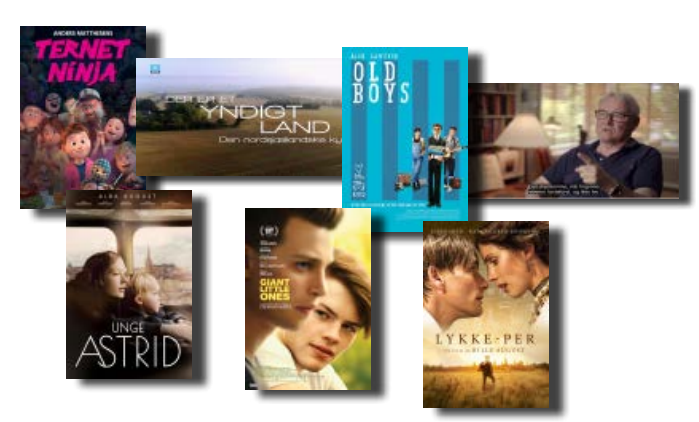

### Mellemtrin/udskoling

**[Ternet Ninja](http://mitcfu.dk/CFUFILM1106017)** – film **V** Dansk 5.-9. klasse

**[Mesterlære - skriv med Bjarne Reuter](http://mitcfu.dk/TV0000120998)** – tv **V** Dansk 5.-8. klasse

**[Unge Astrid](http://mitcfu.dk/CFUFILM1111139)** – film **V** Dansk 7.-10. klasse og gymnasiet

**[Lykke-Per](http://mitcfu.dk/CFUFILM1111020)** – film Dansk 8.-10. klasse og gymnasiet

**[Den nordsjællandske kyst](http://mitcfu.dk/TV0000120136)** – tv **V**Dansk, billedkunst 5.-10 klasse og gymnasiet

**[Old Boys](http://mitcfu.dk/CFUFILM1106018)** – film **V** Dansk 6.-10. klasse, engelsk 8.-10. klasse

**[Giant Little Ones](http://mitcfu.dk/CFUFILM1113223)** – film Dansk, engelsk 8.-10. klasse og gymnasiet

**V** = med pædagogisk vejledning/undervisningsmateriale film/tv = findes under hhv. FILM og TV i mitCFU

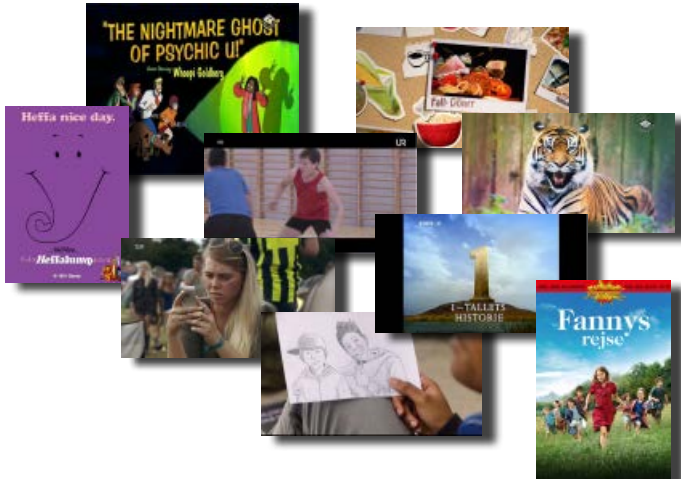

**[Pooh's Heffalump Movie](http://mitcfu.dk/CFUFILM1115238)** – film **V** Engelsk 3.-5. klasse

**[Scooby-Doo and Guess Who?](http://mitcfu.dk/TV0000119653)** – tv **V** Engelsk 3.-6. klasse

**[The Zoo](http://mitcfu.dk/TV0000119659)** – tv **V** Engelsk 3.-5. klasse

**[Döner](http://mitcfu.dk/TV0000122369)** – tv **V** Tysk 5.-7. klasse

**[Superheroes](http://mitcfu.dk/TV0000108955)** – tv Tysk 7.-10. klasse og gymnasiet

**[Fannys rejse](http://mitcfu.dk/CFUFILM1076450)** – film **V** Fransk 5.-8. klasse

**[Match](http://mitcfu.dk/TV0000121966)** – tv Fransk 8.-10. klasse og gymnasiet

**[1-tallets historie](http://mitcfu.dk/TV0000000345)** – tv **V** Matematik 5.-10. klasse og gymnasiet

**[WebDokumentaren i danskundervisningen ...](http://kp.mitcfu.dk/TV0000111519)** – tv **V** Dansk, teknologiforståelse 7.-9. klasse

#### Gode samlinger af film og tv (huskesedler)

**Portrætter** – mitcfu.dk/lnkynbf Dansk, historie, musik, billedkunst

**Gode spillefilm** – [mitcfu.dk/lnkynbj](http://mitCFU.dk/lnkynbj) Dansk udskoling

**Black America** – [mitcfu.dk/lnky8ee](http://mitCFU.dk/lnky8ee) Engelsk 8.-10. klasse

**Verschiedenheit** – [mitcfu.dk/lnky8bt](http://mitCFU.dk/lnky8bt) Tysk udskoling

**Les loisirs** – [mitcfu.dk/lnky28s](http://mitCFU.dk/lnky28s) Fransk 7.- 9. klasse

**Matematik** Indskoling – mitcfu.dk/lnkyn7m Mellemtrin – [mitcfu.dk/lnkyhbc](http://mitCFU.dk/lnkyhbc) Udskoling – [mitcfu.dk/lnkyh62](http://mitCFU.dk/lnkyh62)

# – kom godt i gang Film og tv

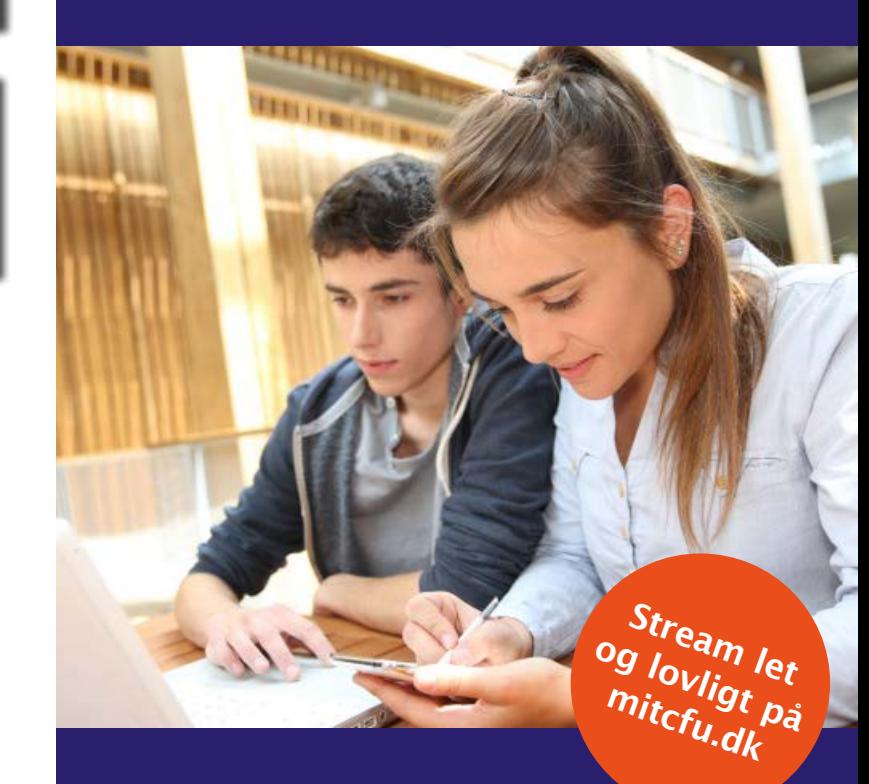

- Mere end 600 spillefilm, 200 tv-film og 1000 kortfilm
- **Film fra Med Skolen i Biografen**
- Knap 50.000 tv-udsendelser – lige fra dokumentarer til reality, serier, animationsfilm og reklamer
- Både nyt og gammelt
- Udvalgt til undervisningsbrug
- Stream i klassen, eller lad eleverne streame selv
- Slå undertekster til og fra i dansk- og sprogundervisningen
- Brug tilhørende vejledninger, opgaver og markeringer – eller lav dine egne

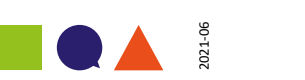

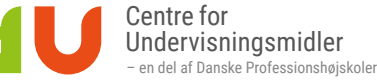

# FILM OG TV PÅ MITCFU

På mitCFU kan du og dine elever let og lovligt streame film og tv-udsendelser. Der er pt. mere end 600 danske og udenlandske spillefilm, 200 tv-film, 1000 kortfilm og 49.000 tv-udsendelser. Vi henter hver uge mange nye tv-udsendelser fra mere end 25 danske og udenlandske tv-kanaler, og der kommer hele tiden flere film til.

Du er velkommen til at ønske film og tv-udsendelser – kontakt dit lokale CFU.

## I KAN STREAME OVERALT

I kan streame overalt på computer, tablet eller mobil. Du kan streame i forberedelsen og i undervisningen, og dine elever kan streame de film og tv-udsendelser, du giver dem adgang til, både i skolen og derhjemme. Det anbefales, at du bruger browserne Google Chrome eller Firefox, når du logger på mitCFU.

## SØG OG STREAM

- 1. Log på **mitcfu.dk** med dit UNI-Login
- 2. Vælg *FILM* eller *TV* under *SØG I SAMLINGERNE*
- 3. Du kan søge på forskellige måder:
	- Se alle film/tv-udsendelser ved at klik på *Alle film* eller *Alle tv-udsendelser*

Alle film Alle tv-udsendelser

• Lav en hurtig søgning ved at vælge filmtype, udsendelsestype, alderstrin m.m. i de grå bokse

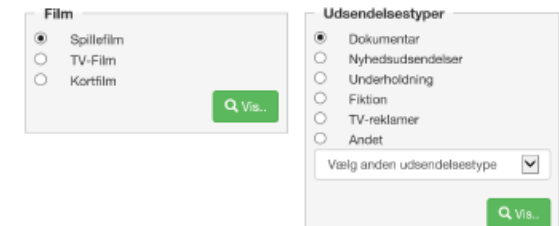

• Søg på tv-udsendelser fra en bestemt dato ved at klikke på *Gå til kalendervisning*

#### Gå til kalendervisning

- Søg en bestemt film/tv-udsendelse ved at skrive en titel eller dele af en titel i søgefeltet og vælge den i drop down-listen
- Lav en bred søgning ved at skrive et emne eller relevante ord i søgefeltet og klikke på *Søg* direkte efter indtastningen (hvis du derimod vælger emneord på drop down-listen, giver det færre hits)
- Målret evt. din søgning med *Filter*
- 4. Klik på den ønskede film/tv-udsendelse. På filmens/ tv-udsendelsens side finder du beskrivelse og emneord samt evt. pædagogisk note, vejledning og kapitelsæt.
- 5. Start filmen/tv-udsendelsen ved at klikke i menuen eller på play-knappen.

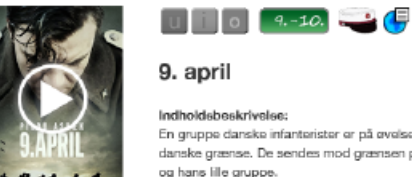

En gruppe danske infanterister er på gyelse, da der pludseligt indløber en melding o .<br>danske grænse. De sendes mod grænsen på deres cykler, og det bliver starten til e og hans lille gruppe.

## GIV DINE ELEVER ADGANG bookingen.

Som lærer kan du give adgang til en film eller en tv-udsendelse til en hel klasse, et hold eller enkeltelever, så eleverne selv kan se den i skolen eller derhjemme.

Spillefilm kan streames af klasser/hold i 3 dage og af enkeltelever i 5 dage. Tv-udsendelser kan streames i 14 dage af hele klasser/hold og i 35 dage af enkeltelever.

- 1. Klik på *Book nu til din undervisning*
- 2. Vælg modtager: *Mig selv, Antal*
- *eksemplarer, En hovedgruppe* eller *En gruppe*
- 3. Udfyld antal eller udvælg gruppe (undt. ved *Mig selv*), og klik på *Næste*
- 4. Vælg periode, og klik på *Gem* og *Gem bookinger*
- 5. Klik på *Gå til mine materialer ...*, og klik på titlen
- 6. Hvis du har valgt *Antal eksemplarer:* Klik på *Vælg personer* for at vælge de elever, der skal have adgang.

Under *MINE MATERIALER* kan du altid se, hvilke elever der har adgang til et materiale. Du kan også skifte gruppe eller tilføje/fjerne enkeltelever.

Når dine elever skal streame, logger de på **mitcfu.dk** med deres UNI-Login og finder filmen/tv-udsendelsen under *MINE MATERIALER*.

## FÅ IDÉER TIL UNDERVISNINGEN

Til en lang række film og tv-udsendelser har CFU's konsulenter udarbejdet pædagogiske vejledninger, så du både sparer tid og får konkrete idéer til undervisningen.

Det kan enten være i form af kapitelsæt til filmen/tv-udsendelsen (markeringer), som kan ses i playeren, eller en vejledning (pdf), som du kan hente på filmens/tv-udsendelsens side.

Hvis dine elever skal have adgang til et kapitelsæt i playeren, skal du tilføje det på filmen/tv-udsendelsen i *MINE MATERIALER* – enten lige efter bookingen eller senere.

Til en del film og tv-udsendelser findes der desuden et link til andres undervisningsmateriale, fx Filmcentralens.

Find de film/tv-udsendelser, der har kapitelsæt, vejledninger eller eksternt undervisningsmateriale, ved at klikke på knapperne *Film/TV med pædagogiske vejledninger* på søgesiden eller ved at markere *Med vejledning til materialet* under *Filter*, når du søger.

# LAV DINE EGNE MARKERINGER

Når du forbereder din undervisning, kan du selv markere centrale steder i filmen eller tv-udsendelsen (kapitelsæt), så du og dine elever hurtigt kan finde dem. Du kan skrive overskrifter eller opgaver til hver markering og fx fokusere på temaer, filmiske virkemidler, plot eller personudvikling.

Hvis dine elever skal kunne bruge dit kapitelsæt, når de selv streamer, skal du klikke på filmen/tv-udsendelsen under *MINE MATERIALER* og vælge kapitelsættet til

# VÆLG UNDERTEKSTER TIL OG FRA

Ved mange spillefilm kan du slå danske og originalsprogede undertekster til og fra. Det samme gælder mange tv-udsendelser fra udenlandske kanaler.

Du slår undertekster til og fra ved at klikke på tandhjulet eller CC-knappen i bjælken under billedet i playeren. Ved tv-udsendelser har du også mulighed for at ændre afspilningshastighed og teksternes størrelse og farve.

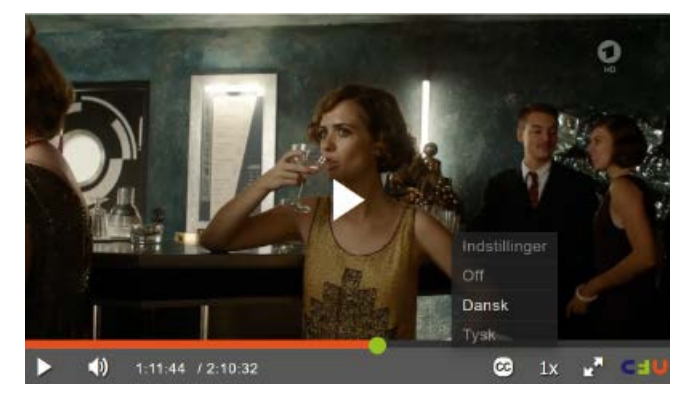

## ABONNEMENTER

Streaming er gratis, men forudsætter, at din skole har aftaler og abonnementer både hos AVU-medier og CFU:

- Tv-aftale og/eller spillefilmsaftale hos AVU-medier
- Film & tv-abonnement hos CFU

Hvis du ikke kan streame en film eller tv-udsendelse på mitCFU, kan det skyldes manglende aftale/abonnement. Nærmere info om AVU-mediers aftaler fås hos AVU-medier.

# FÅ MERE HJÆLP

Få mere hjælp til streaming, elevadgang, undertekster og kapitelmærker med mitCFU's korte vejledningsvideoer på ?-tegnet i menubjælken eller på **wiki.mitcfu.dk**.

Du kan også kontakte dit lokale CFU for hjælp og sparring – find kontaktinfo på **[cfu.dk](http://cfu.dk)**.

*Vi udvikler løbende mitCFU. Denne folder er opdateret i juni 2021.*

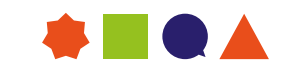

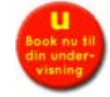